## **Cookie Policy**

When you visit the BRG Gibson Auctions website at www.brggibsonauctions.com ("the Website"), you should be aware that we use "cookie" technology to try to make that experience simple, personalised and meaningful.

We are providing this information as part of our initiative to comply with recent legislation, and to make sure we're honest and clear about your privacy when using the Website. In relation to this matter please be assured that we're committed to working on a number of other privacy and cookierelated improvements to make to the Website.

## **What are Cookies?**

Cookies are small text files which are issued to your computer or any similar device you use to access the internet (e.g. smart phone, tablet or other mobile device) which store and sometimes track information about your use of the Website. A number of cookies BRG Gibson Auctions ("BRG") uses last only for the duration of your web session and expire when you close your browser. Other cookies are used to remember you when you return to the Website and will last for longer. Please note that cookies do not harm your computer or software installed on your computer.

## **BRG Cookie Usage**

BRG does not store personally identifiable information in the cookies we create, but we do use encrypted information gathered from them to help improve your experience of the Website. We use cookies to:

- Recognise when a visitor to the Website has visited before; this means we can identify the number of unique visitors we receive to the Website and allows us to make sure we have enough capacity for the number of users that we get;
- Help us to identify and resolve errors, or to determine relevant related products to show you when you're browsing.
- Collect statistical information about how our visitors use the Website so that we can improve the Website and learn which parts are most popular to visitors.

# **Flash Cookies (or Local Shared Objects):**

On the Website we may display video content using Adobe Flash Player. Adobe uses Flash cookies (also known as Local Shared Objects) to help improve your experience as a user. Flash cookies are stored on your device in much the same way as usual cookies, but they're managed differently by your browser.

If you wish to disable or delete a Flash cookie, see Adobe Flashplayer Security Settings (opens in a new window). Please bear in mind though, that if you disable Flash cookies for the Website you'll be unable to access certain types of content on the Website, such as videos.

#### **BRG 'Share' Tools**

If you take the opportunity to 'share' content with friends through social networks – such as Facebook and Twitter - you may be sent cookies from these websites. We do not control the setting of these cookies, so we suggest you check the third-party websites for more information about their cookies and how to manage them.

#### **Third Party Cookies**

Certain cookies are either set by third parties on the Website or these are set by us using the third parties cookie code. More information about cookies placed by third parties and how to restrict or block their cookies can be accessed by following the link to their website. In addition to cookies, tracking gifs may be set by us or third parties in respect of your use of the Website. Tracking gifs are small image files within the content of the Website or the body of our newsletters so we or third parties can understand which parts of the Website are visited or whether particular content is of interest.

In addition to cookies, tracking gifs may be set by us or third parties in respect of your use of the Website. Tracking gifs are small image files within the content of our site or the body of our newsletters so we or third parties can understand which parts of the Website are visited or whether particular content is of interest.

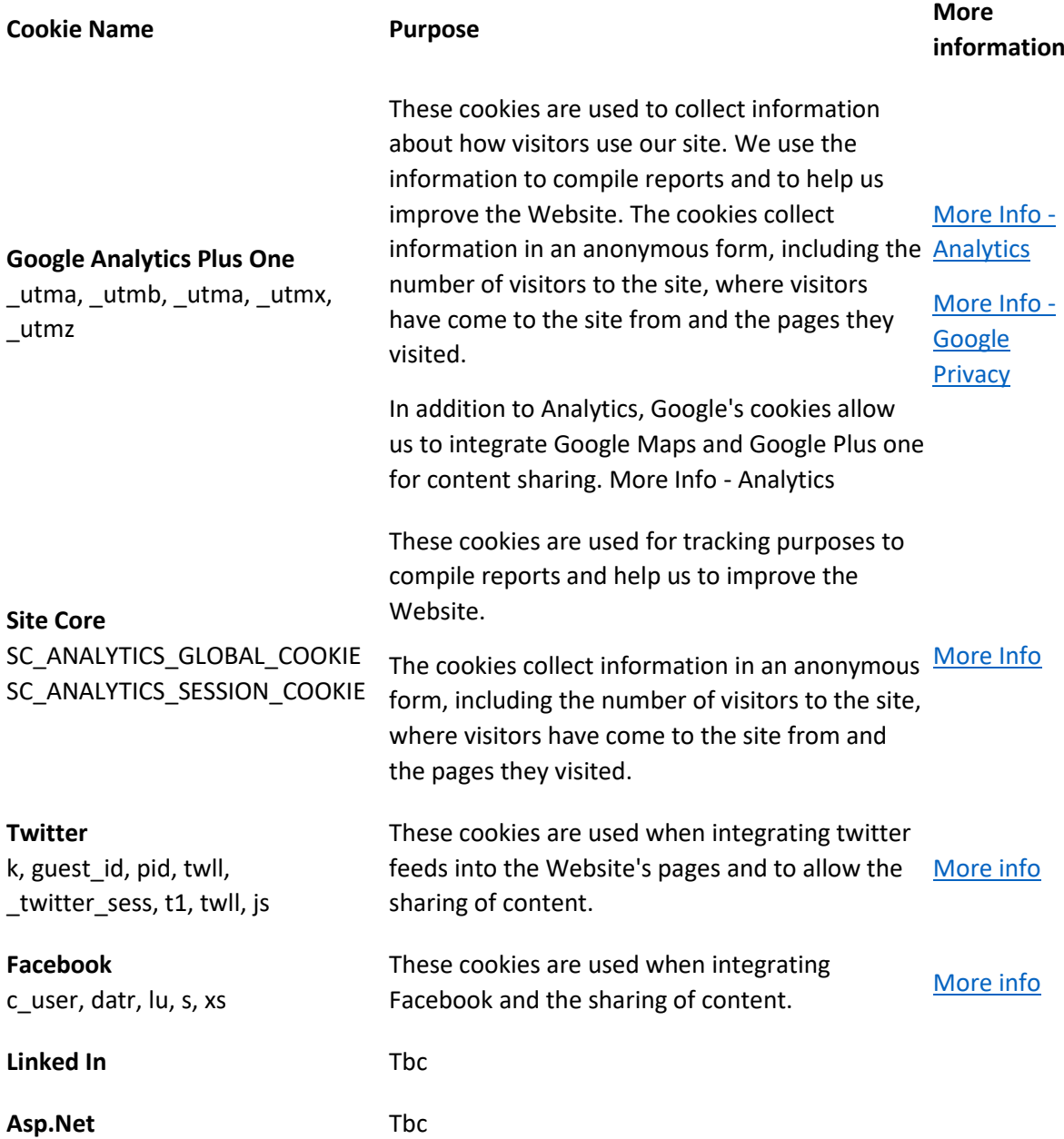

### **Third Party Websites**

On certain pages of the Website, cookies from third party websites are used. When you visit a page that contains embedded content, for example from YouTube, you may be sent cookies from these websites. We don't control the setting of these cookies, so we suggest you check the third-party websites for more information about their cookies and how to manage them.

Please be aware that BRG does not control and is not responsible for all websites that are referred to or linked from the Website and that use of your personal information on these websites is not subject to this Cookies Policy.

You can change your browser to prevent the use of cookies or to notify you each time a cookie is set. You can also learn more about cookies by visiting www.allaboutcookies.org which includes additional useful information on cookies and how to block cookies using different types of browser. Please note however, that by blocking or deleting cookies used the Website you may not be able to take full advantage of the Website.

## **Managing Cookies**

If cookies aren't enabled on your computer, it will mean that your user experience on the Website will be limited to browsing and researching.

## **To enable cookies**

If you're not sure of the type and version of web browser you use to access the Internet:

For PCs: click on 'Help' at the top of your browser window and select the 'About' option

For Macs: with the browser window open, click on the Apple menu and select the 'About' option

How to check cookies are enabled for PCs

#### **Google Chrome**

- 1. Click on 'Tools' at the top of your browser window and select Options
- 2. Click the 'Under the Hood' tab, locate the 'Privacy' section, and select the 'Content settings' button
- 3. Now select 'Allow local data to be set'

#### **Microsoft Internet Explorer 6.0, 7.0, 8.0**

- 1. Click on 'Tools' at the top of your browser window and select 'Internet options' , then click on the 'Privacy' tab
- 2. Ensure that your Privacy level is set to Medium or below, which will enable cookies in your browser
- 3. Settings above Medium will disable cookies

# **Mozilla Firefox**

- 1. Click on 'Tools' at the top of your browser window and select Options.
- 2. Then select the Privacy icon
- 3. Click on Cookies, then select 'allow sites to set cookies'

#### **Safari**

- 1. Click on the Cog icon at the top of your browser window and select the 'Preferences' option
- 2. Click on 'Security', check the option that says 'Block third-party and advertising cookies'
- 3. Click 'Save'

How to check cookies are enabled for Macs

### **Microsoft Internet Explorer 5.0 on OSX**

- **1.** Click on 'Explorer' at the top of your browser window and select 'Preferences' options
- **2.** Scroll down until you see 'Cookies' under Receiving Files
- **3.** Select the 'Never Ask' option

#### **Safari on OSX**

- 1. Click on 'Safari' at the top of your browser window and select the 'Preferences' option
- 2. Click on 'Security' then 'Accept cookies'
- 3. Select the 'Only from site you navigate to'

#### **Mozilla and Netscape on OSX**

- 1. Click on 'Mozilla' or 'Netscape' at the top of your browser window and select the 'Preferences' option
- 2. Scroll down until you see cookies under 'Privacy & Security'
- 3. Select 'Enable cookies for the originating web site only'

#### **Opera**

- 1. Click on 'Menu' at the top of your browser window and select 'Settings'
- 2. Then select 'Preferences', select the 'Advanced' tab
- 3. Then select 'Accept cookies' option

#### **All other browsers**

Please consult your documentation or online help files.